## **Harjoitteluraportti**

Harjoittelusuunnitelman hyväksymisen jälkeen pääset täyttämään harjoitteluraportin. Pääset täyttämään raporttia harjoittelusuunnitelman kortin alle avautuvasta ikkunasta kohdasta 'Muokkaa raporttia'. (**Kuva 1**)

Täytä harjoitteluraportti. Huomaa, että kenttään 'Työtehtäväsi harjoittelussa' täyttämäsi tiedot näkyvät julkisesti muille opiskelijoille raportin hyväksymisen jälkeen 'Selaa harjoitteluraportteja' toiminnossa.

Harjoitteluraportti lähtee harjoitteluvastaavalle sähköpostitse, kun valitset 'Lähetä raportti'. Voit myös tallentaa raportin ja palata täyttämään sitä myöhemmin.

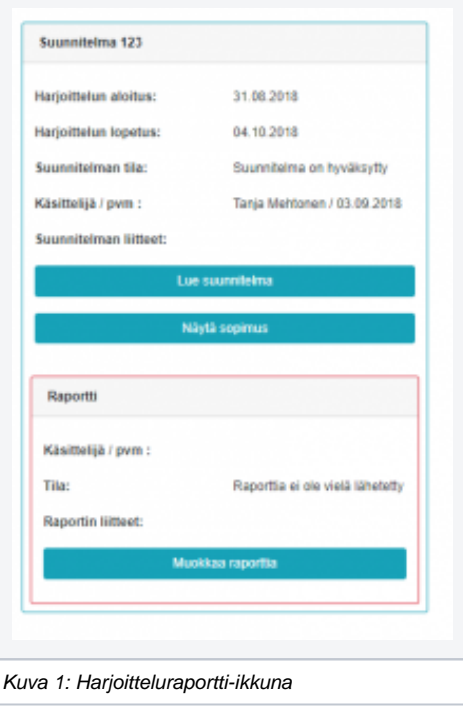